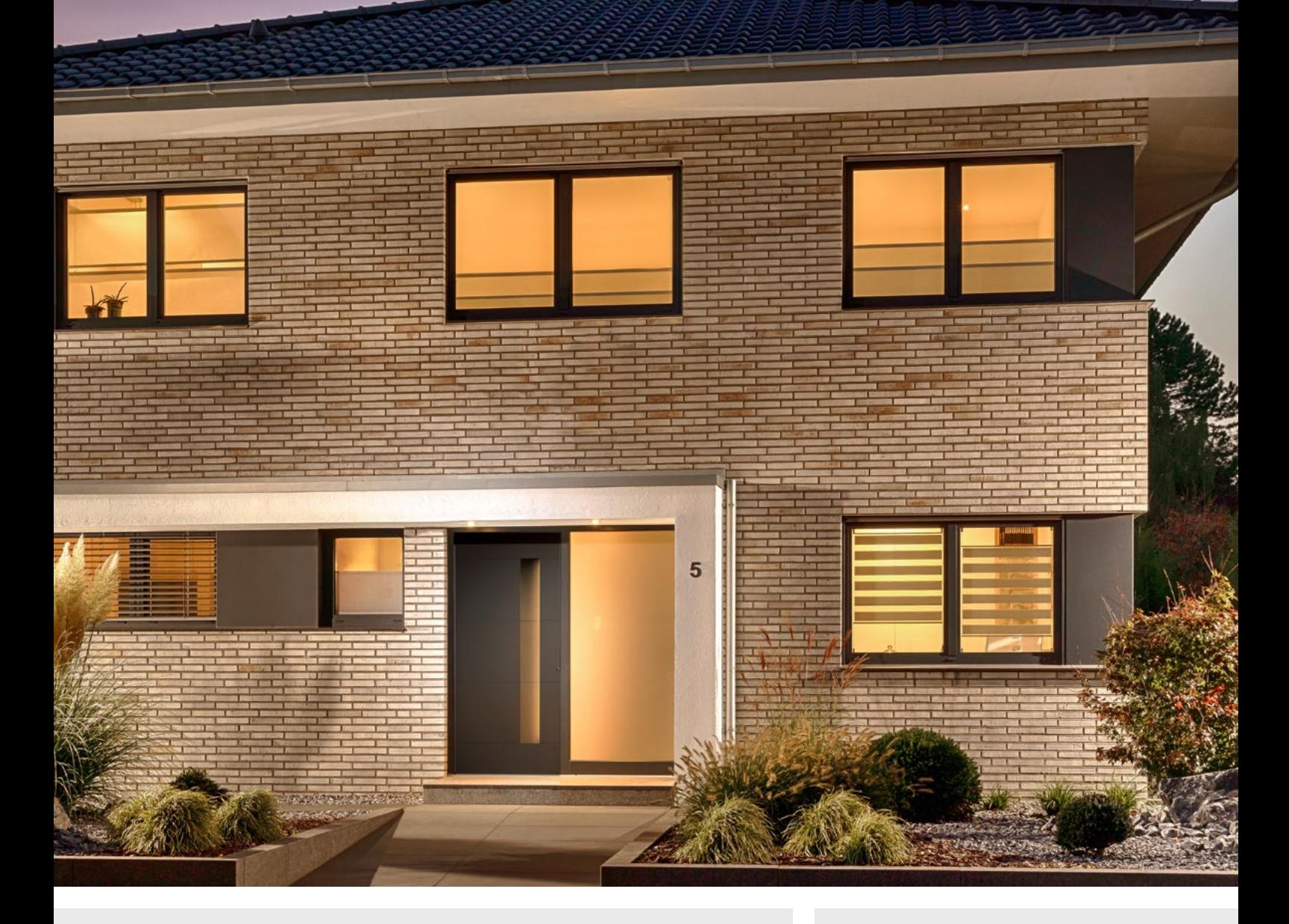

# WLAN / WiFi CONTROLLER (V1) **KLEIN / ECKIG**

BEDIENUNGSANLEITUNG

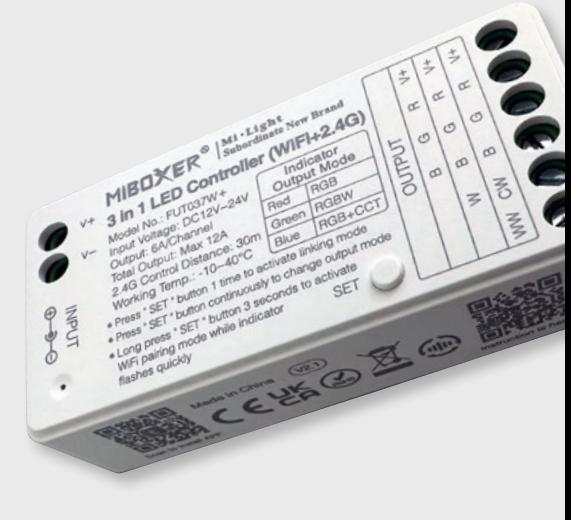

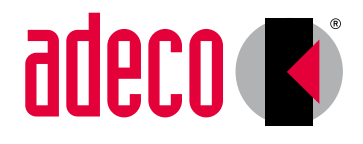

Eine schöne Art Stil zu zeigen.

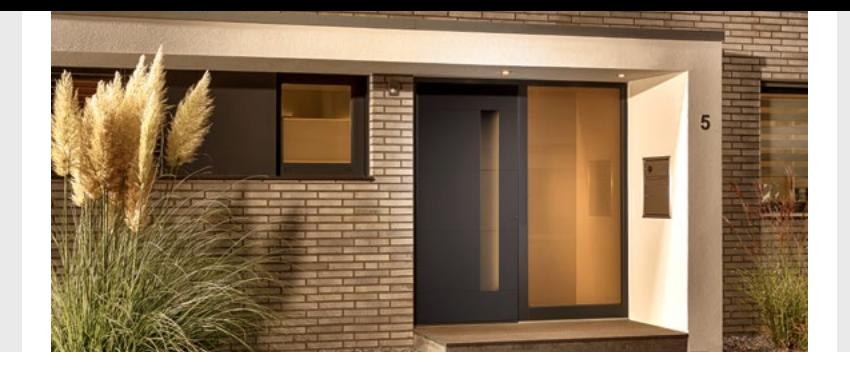

**Der RGBW LED Wifi Controller ermöglicht es Ihnen Ihre RGBW LED Beleuchtung Ihrer adeco Haustürfüllung mit Hilfe Ihres Smartphones oder Tablets zu steuern. Ebenfalls ist er mit Amazon Alexa, Google Assistent oder IFTTT Applets kompatibel.**

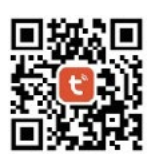

- Die hierfür benötigte App "Tuya Smart" kann kostenlos im Apple App-Store und Google Play Store heruntergeladen werden.
- Die App ist für Betriebssysteme ab IOS 9.0 bzw. Android 4.0 verfügbar.
- Der Controller verfügt über eine Timer-Funktion, sodass eingestellt werden kann, dass die LED Beleuchtung zu einer bestimmten Uhrzeit ein- und ausgeschaltet wird.
- Die Timer-Funktion kann mit Wiederholung nach Wochentagen eingestellt werden.
- NEU: Die Timer-Funktion bleibt auch nach einer Unterbrechung der Stromzufuhr gespeichert.
- Ermöglicht die Einstellung der Leuchtfarbe, der Helligkeit, der Farbsättigung und von individuellen Farbverläufen.
- Mehrere Controller können zu Gruppen zusammengefasst und synchron angesteuert werden.
- Gruppierte Controller können weiterhin einzeln angesteuert werden.
- Dank Remote Funktion kann der Controller auch von unterwegs angesteuert werden.
- Bei Ansteuerung über die Remote Funktion können nicht ganze Gruppen angesteuert werden, sondern nur die einzelnen Controller.
- Der Controller verfügt über eine komplette Memory Funktion, sodass die vorher getätigten Einstellungen auch nach einer Unterbrechung der Stromzufuhr erhalten bleiben.
- Individuelle Farbverläufe können erstellt werden, wobei die Geschwindigkeit und Art des Farbwechsels, wie auch die einzelnen Leuchtfarben eingestellt werden kann.
- Der Controller verfügt über eine Musik-Funktion, die die Beleuchtung passend zur Musik steuert. Diese Funktion ist allerdings nicht ausgereift.
- Funktionen: An–Aus, Helligkeit, Farbeinstellung, 20 vordefinierten Farbverläufe, individuelle Farbverlaufsprogrammierung, Timer-Funktion, Remote-Funktion, Gruppierung, (Musik-Funktion)
- Reichweite zum Router max.: 30 m
- Maße  $(L \times B \times H)$ : 75  $\times$  36  $\times$  17 mm

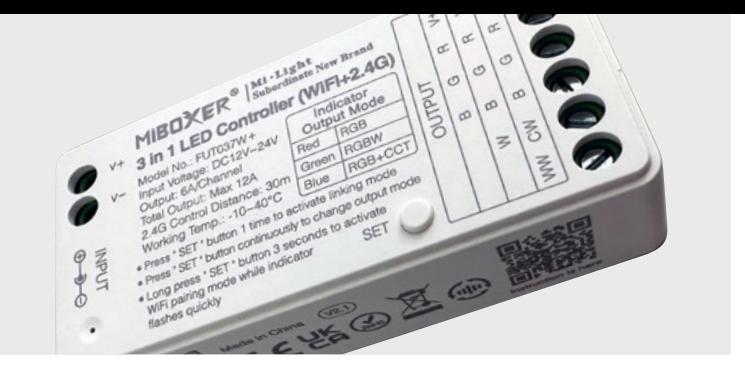

### **Vorbereitung zum Verbinden mit der Tuya Smart App:**

Wenn der Controller das erste Mal an die Spannungsversorgung angeschlossen wird, muss der Outputmode auf "Green - RGBW" geschaltet werden.

Dies geschieht durch Drücken der "SET" Taste auf dem Gerät, bis die LED unten links auf dem Gerät grün blinkt und die Haustür grün leuchtet. Die Modis "Red" (rot) und "Blue" (blau) sind falsch.

Falls das Gerät bereits verbaut ist und man an die Taste "SET" nicht mehr gelangt, bitte die letzte Seite dieser Anleitung beachten.

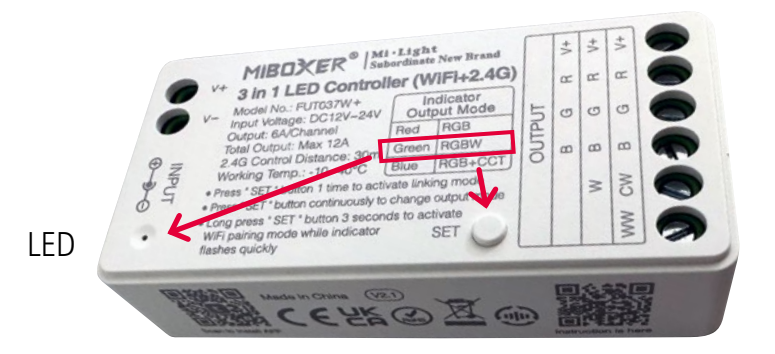

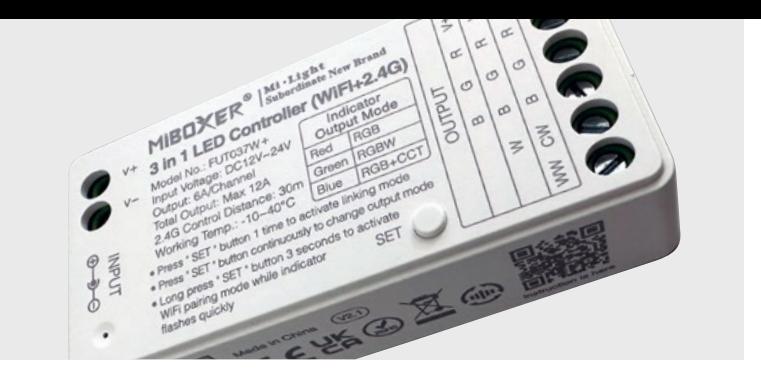

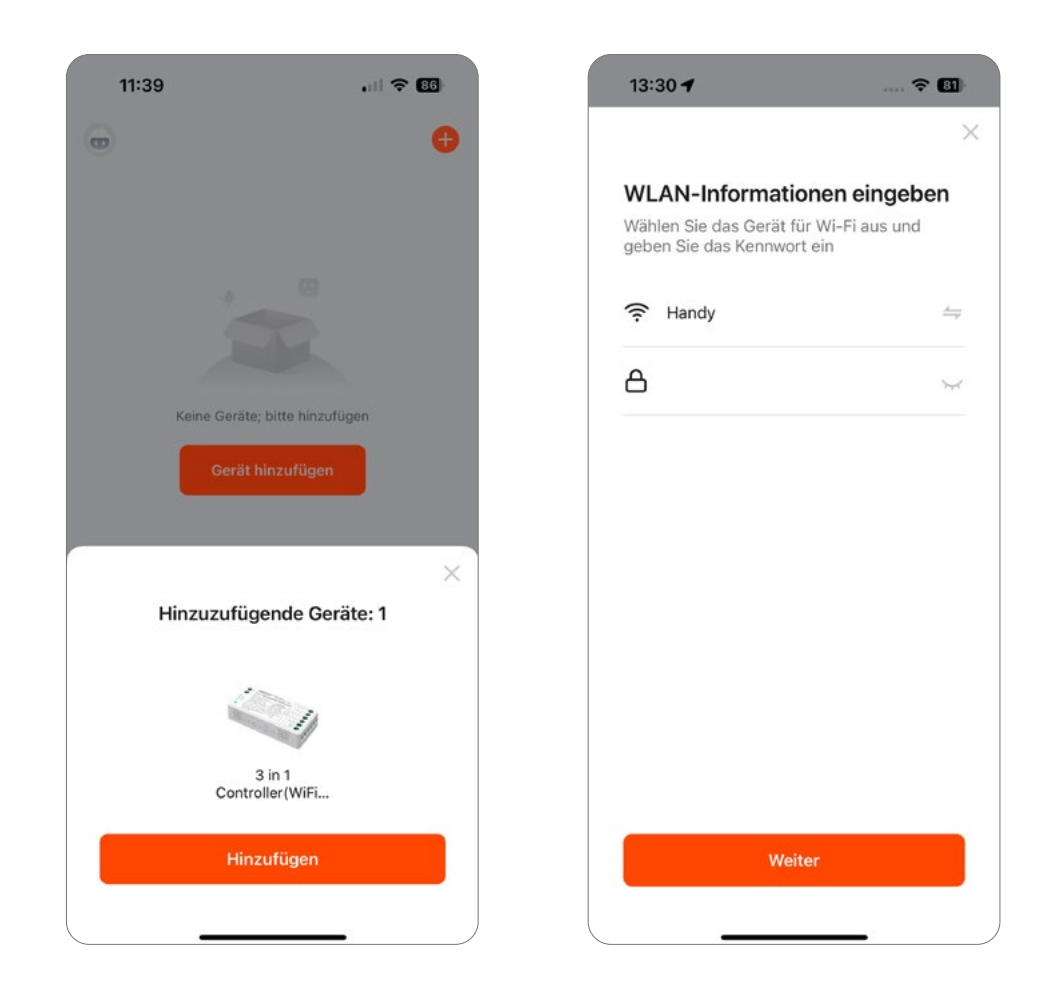

## **Controller mit dem Smartphone (hier iPhone) verbinden:**

• Controller mit 10,5 Volt Gleichspannung (DC) versorgen

(das mitgelieferte Netzteil verwenden!)

- Tuya Smart App in der Nähe des Controllers öffnen
- Es wird ein Gerät zum Hinzufügen erkannt, "Hinzufügen" klicken
- WLAN Netzwerk des Hauses auswählen, Passwort eintragen, "Weiter" klicken

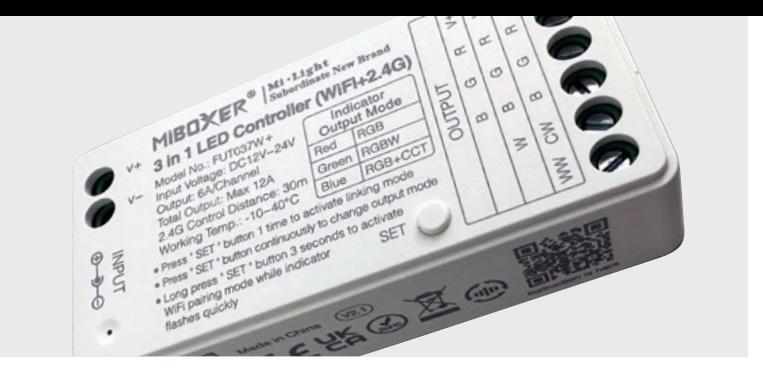

Wenn der Controller erfolgreich verbunden wurde, erscheint diese Anzeige.

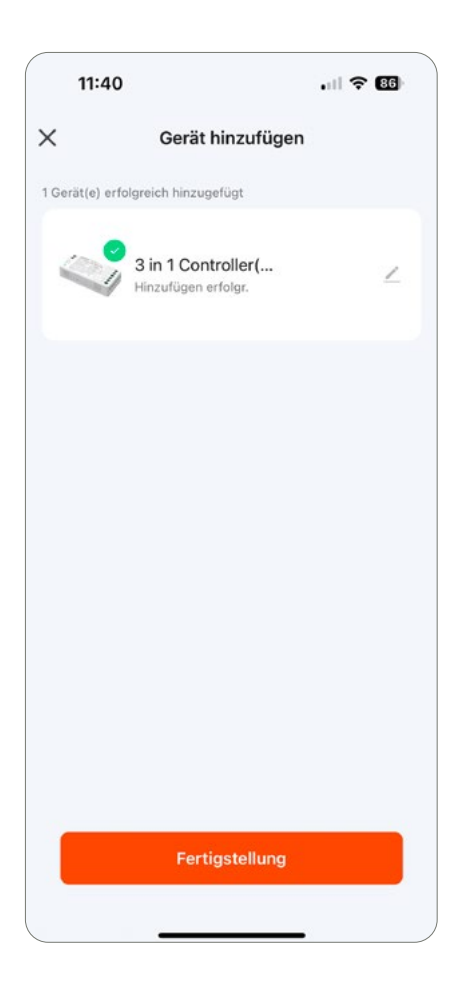

- Man kann dem Controller einen eigenen Namen geben, indem man rechts neben dem Namen "3 in 1 Controller" auf das Stiftesymbol klickt.
- Danach "Fertigstellung" klicken

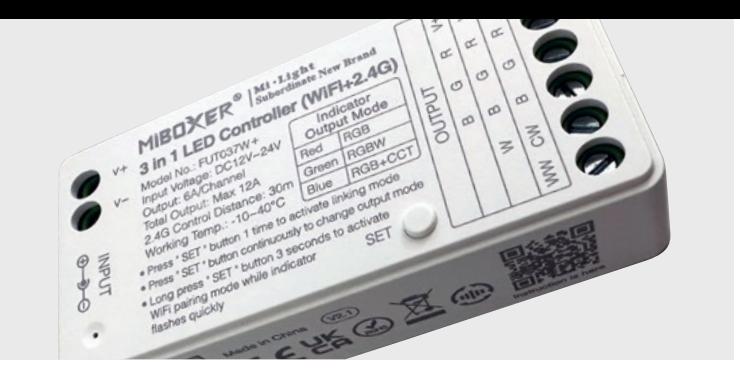

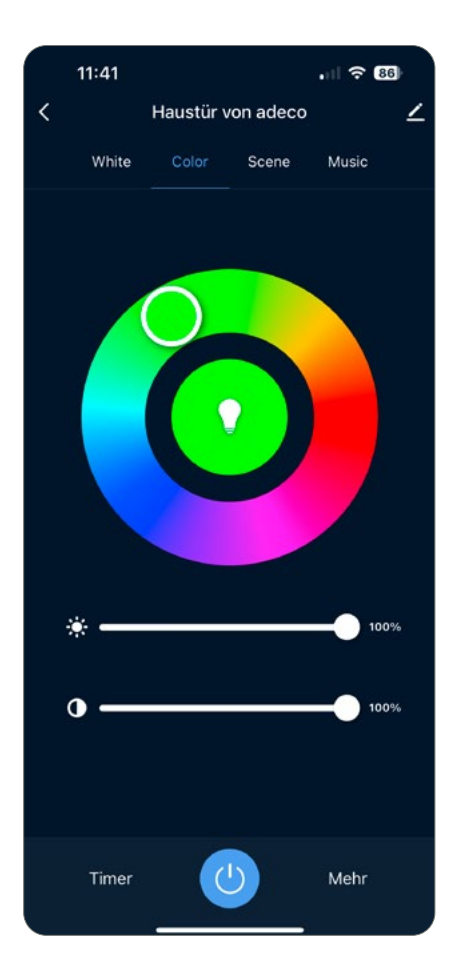

### **Modus Farbe**

- Nun öffnet sich direkt der Farbmodus, Reiter "Color" und die Haustür leuchtet grün. Hier kann nun eine beliebige Farbe auf dem Ring eingestellt werden.
- Der obere Slider ist ein Dimmer, der untere Slider stellt sie Farbintensität ein. (es wird, wenn man nach links slided, etwas warmweiß hinzugegeben, kaum sichtbar und eigentlich unnötig)
- Unten in der Mitte kann der Controller manuell ein- und ausgeschaltet werden.

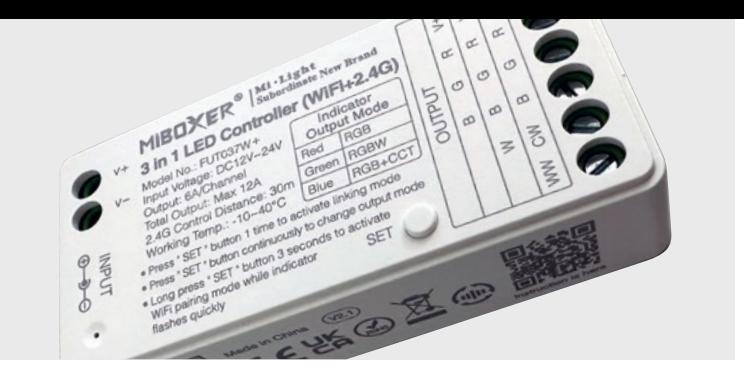

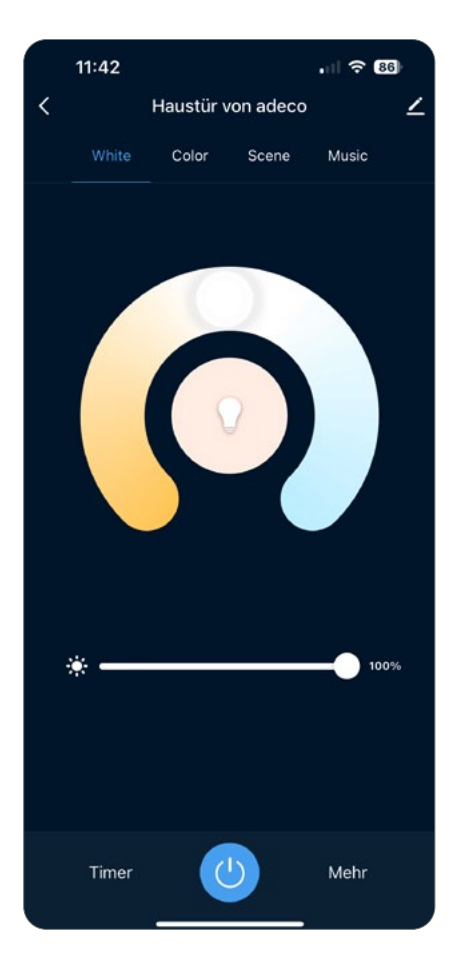

### **Modus Warmweiß**

- Reiter "White" öffnet die Warmweiß-Einstellung.
- Über den Ring kann hier nichts eingestellt werden.
- Der Slider ist der Dimmer.

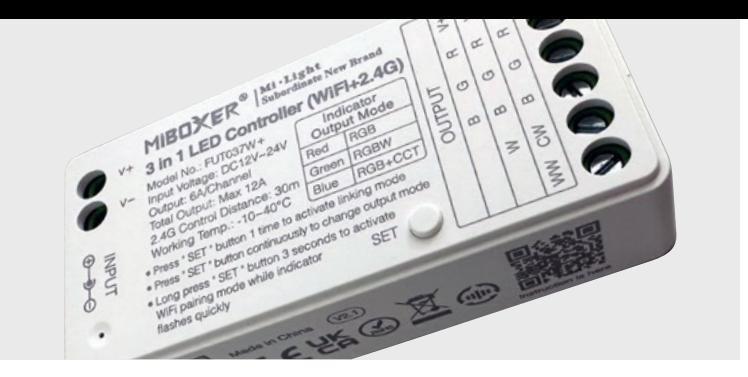

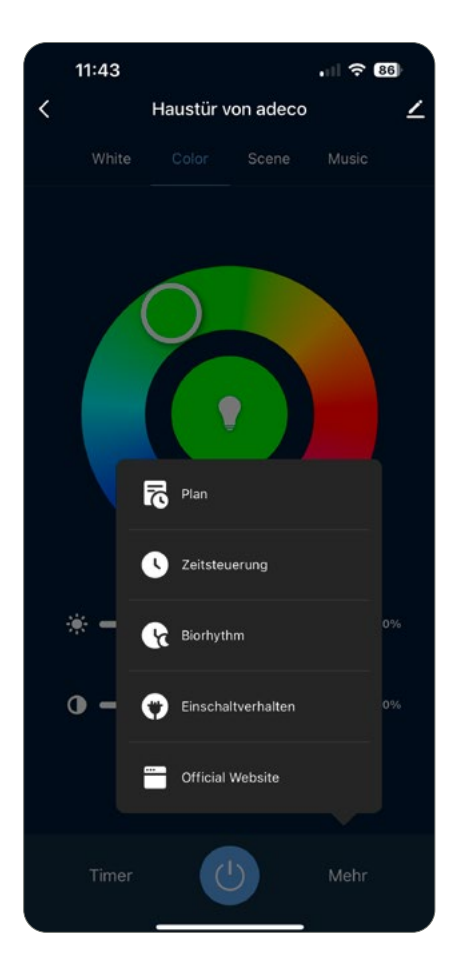

### **Zeitschaltuhr**

- Unten rechts unter "Mehr" befindet sich die Zeitschaltuhr.
- Hierdrauf geklickt, öffnet sich ein weiteres Menü, in dem man nun "Zeitsteuerung" auswählt.

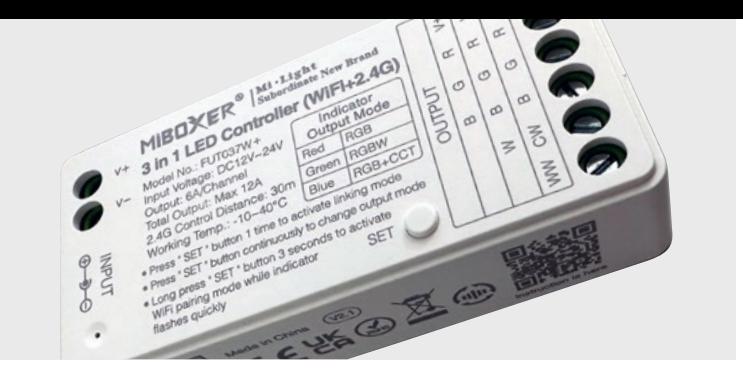

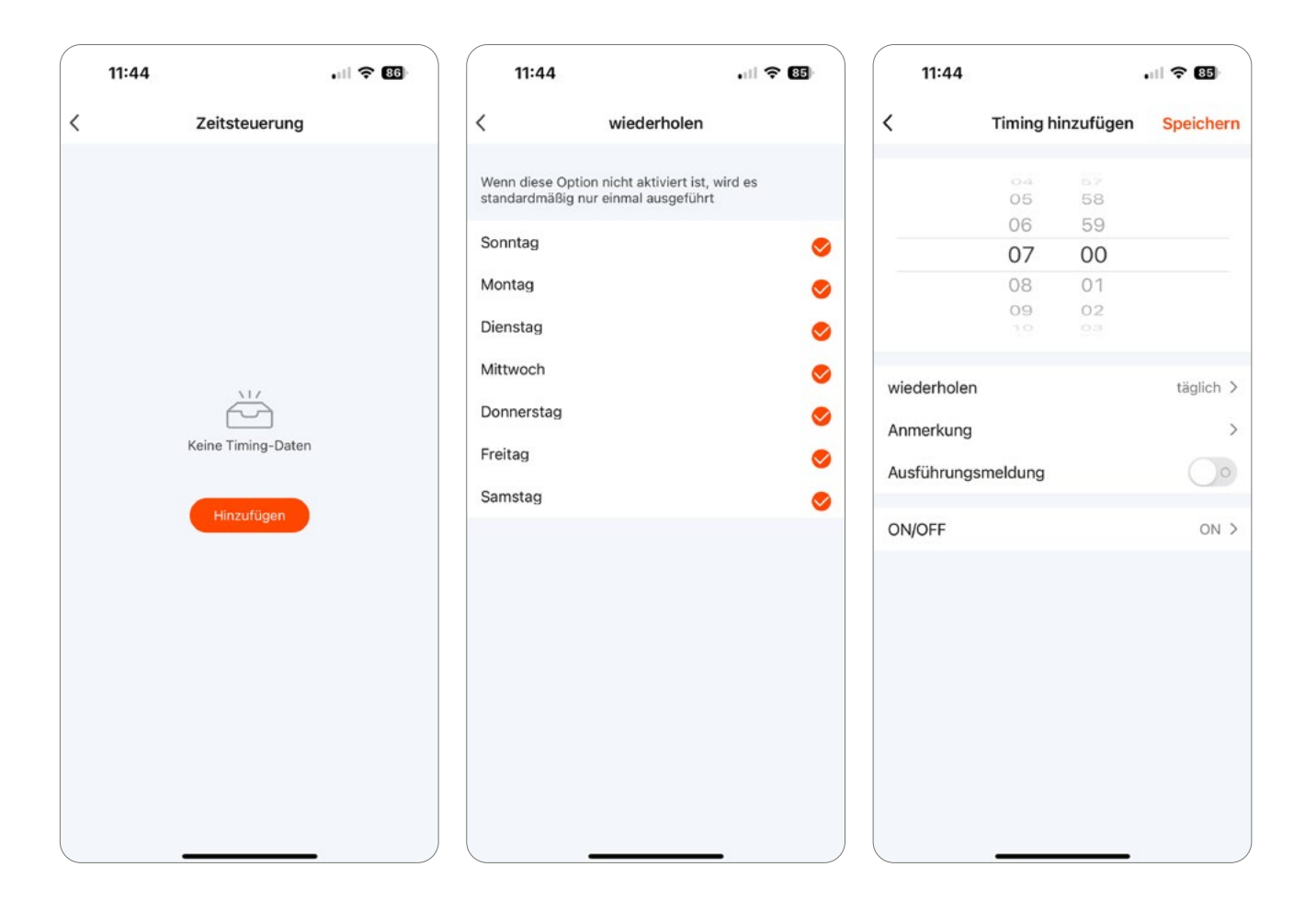

### **Zeitschaltuhr**

- "Hinzufügen" klicken, dann die Wochentage unter "Wiederholen" für diese Zeitschaltuhr auswählen (es können mehrere angelegt werden).
- Die Einschaltzeit der Beleuchtung oben einstellen und unten drauf achten, dass ON/OFF auf "ON" steht.
- Oben rechts "Speichern" klicken.

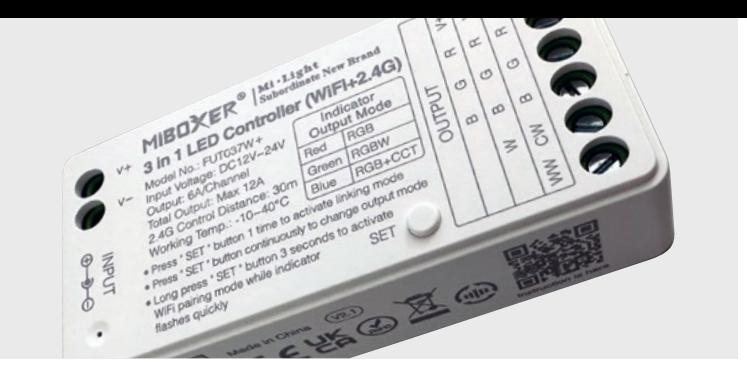

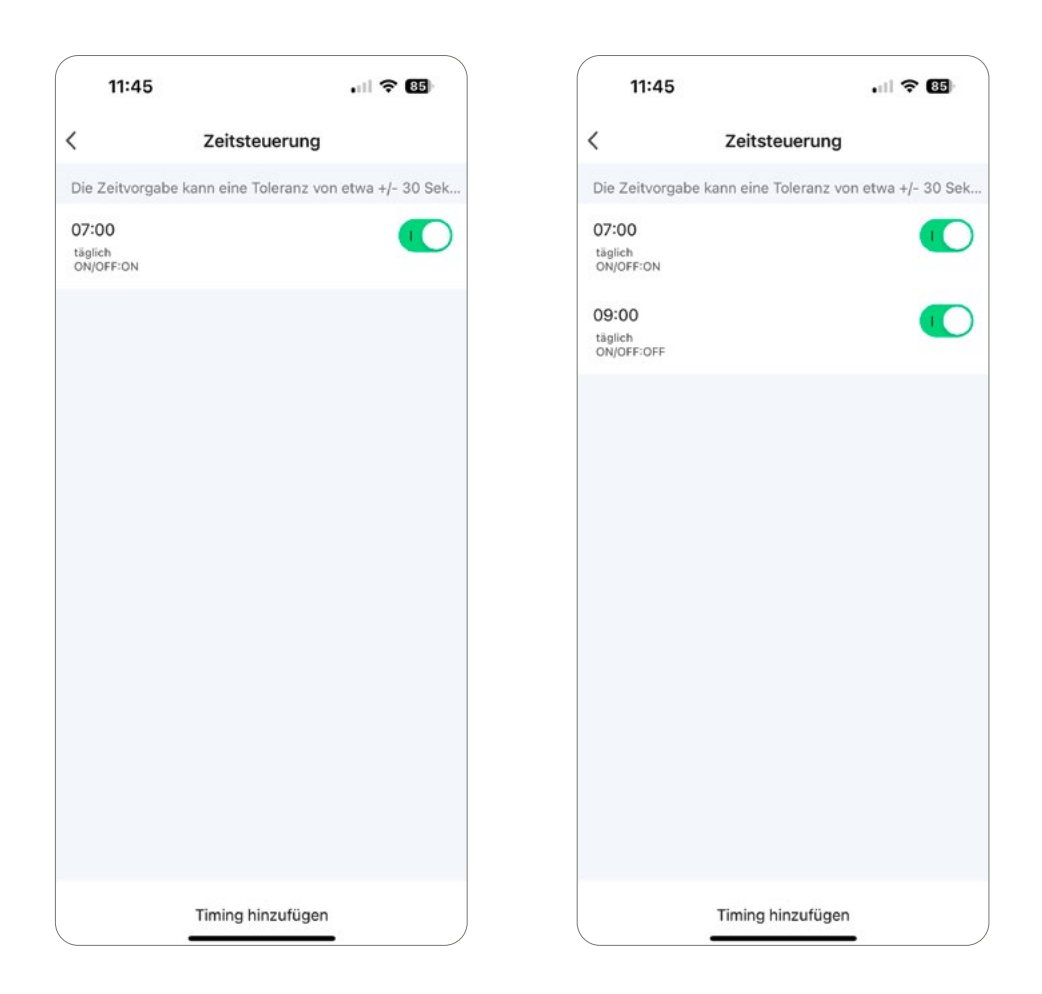

## **Zeitschaltuhr**

- Nun wird die Zeitschaltuhr für den Einschaltzeitpunkt angezeigt.
- Für das Ausschalten nun auf "Timing hinzufügen" klicken und die zuvor genannten Schritte wiederholen, mit der Ausschalt-Uhrzeit und unten dann umschalten auf "OFF".
- Über die grünen Schalter kann man die Timer ein- oder ausschalten.

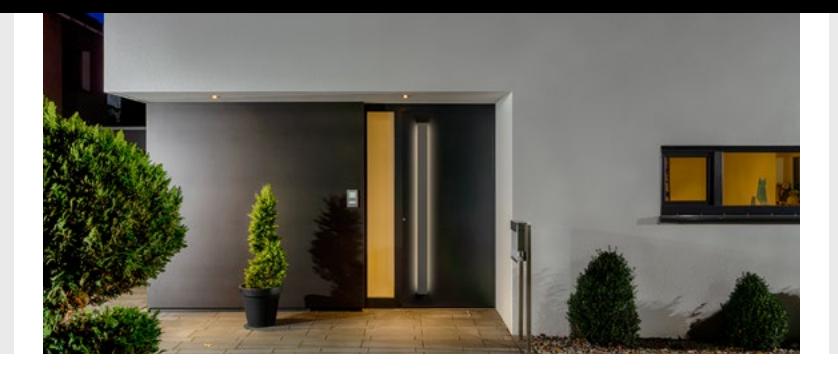

### **Reset**

Um den Controller zurückzusetzen, die Taste "SET" auf dem Controller für ca. 10 Sekunden gedrückt halten.

### **Tipp:**

Wenn der Controller unzugänglich verbaut wurde, kann man ihn auch durch dreimaliges Unterbrechen und Wiederherstellen der Stromzufuhr (Leitung vom Netzteil zum Controller z.B.) innerhalb von ein paar Sekunden zurücksetzen.

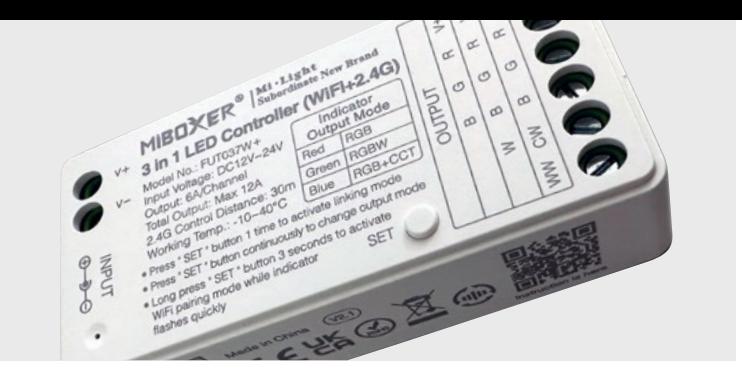

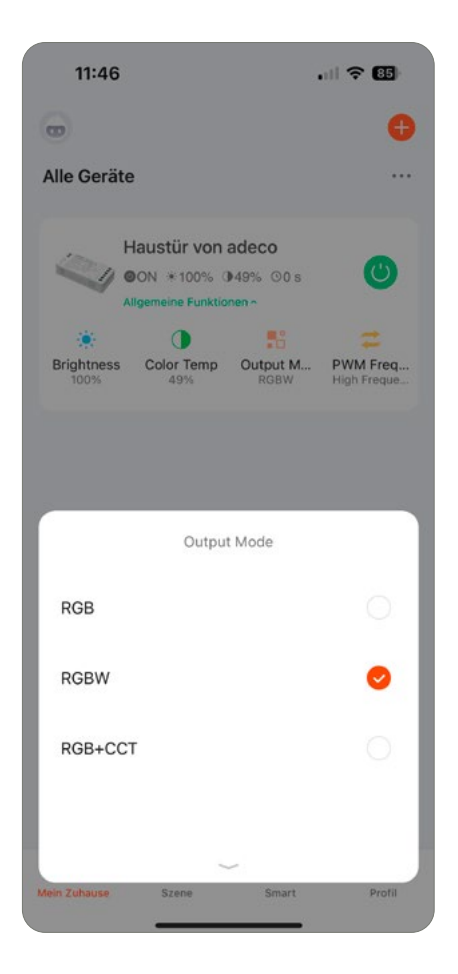

### **Output Mode nachträglich ändern**

Falls der Controller bereits nicht sichtbar verbaut wurde und man somit nicht an den SET-Button auf dem Gerät drücken kann, kann der "Output-Mode" nachträglich nach dem Verbinden auch in der Geräteübersicht mit Klick auf "Allgemeine Funktionen" — Output Mode auf RGBW gestellt werden